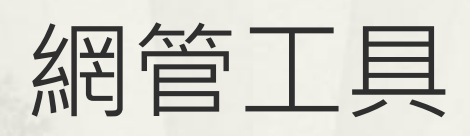

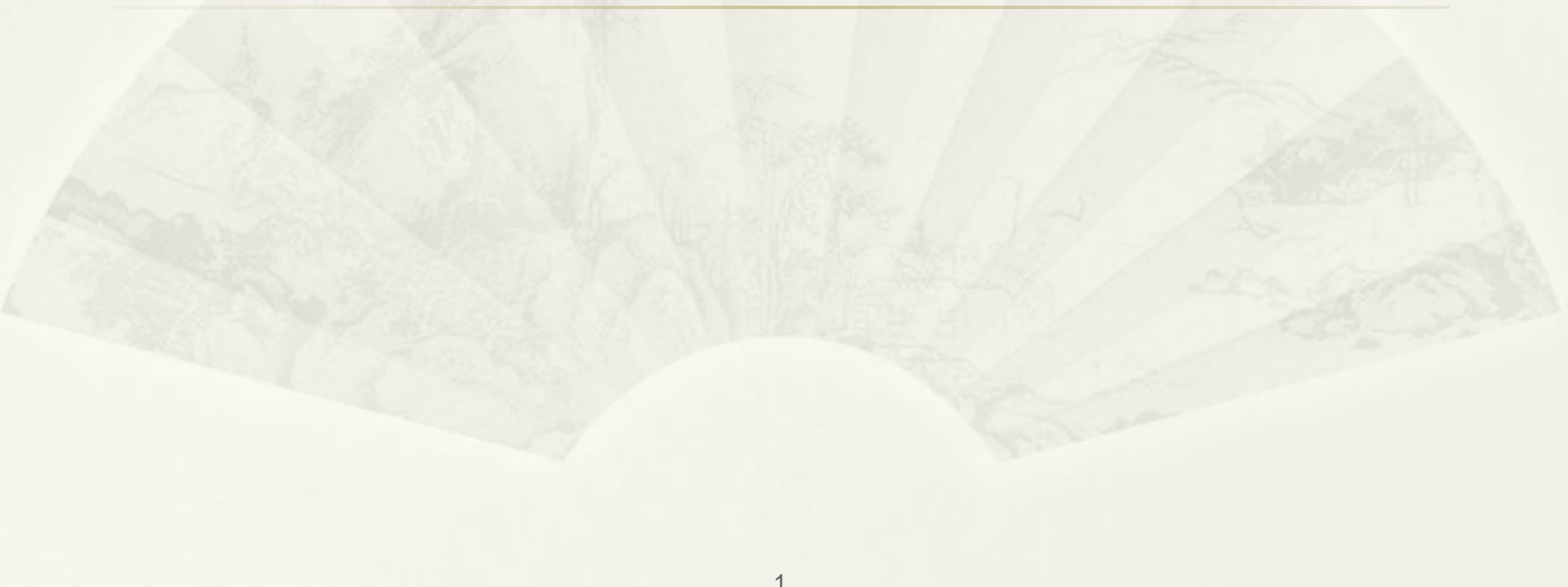

# 如何得知使用者 目前使用之 Public IP

### What is my ip

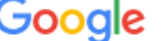

What is my ip

国 圖片 ♡ 地圖 Q 全部 回影片 ■ 書籍 :更多 工具

 $\Omega$ 

െ

 $\times$ 

約有 4,390,000,000 項結果 (搜尋時間: 0.29 秒)

提示: Limit this search to English language results. Learn more about filtering by language

What Is My IP Address  $\odot$ 

https://whatismyipaddress.com · 翻譯這個網頁 :

#### What Is My IP Address - See Your Public Address - IPv4 & IPv6

Find out what your public IPv4 and IPv6 address is revealing about you! My IP address information shows your IP location; city, region, country, ... IP Lookup · Update My IP Location · IP Addresses: Archives · Internet Speed Test

WhatIsMyIP.com

https://www.whatismyip.com · 翻譯這個網頁 :

#### What Is My IP? Best Way To Check Your Public IP Address

Use this IP address lookup tool to find the location of any IP address. Get details such as the originating city, state/region, postal/zip code, country name, ...

我的IP位址查詢

https://www.whatismyip.com.tw > ... · 翻譯這個網頁 :

#### What is my IP?

My IP address is: 66.249.72.200 US.

# https://ipinfo.io/

#### 網頁版

https://ipinfo.io/

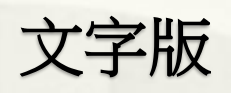

curl https://ipinfo.io/

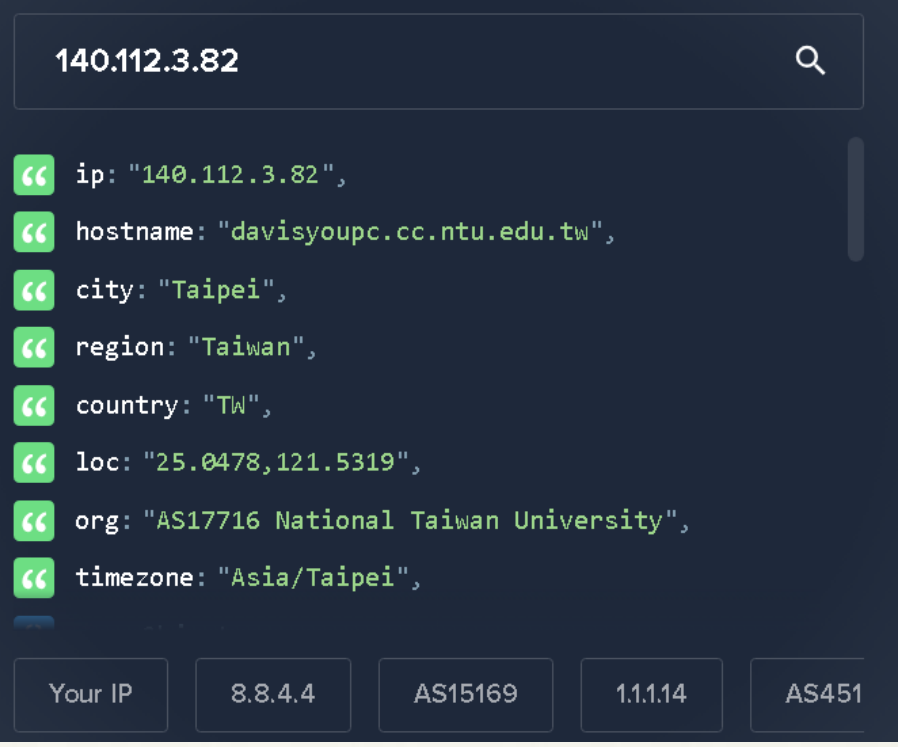

# root@ubuntu2204:~# curl https://ipinfo.io/ "ip": "140.112.3.82",<br>"hostname": "davisyoupc.cc.ntu.edu.tw",<br>"city": "Taipei",<br>"region": "Taiwan",<br>"country": "TW",<br>"loc": "25.0478,121.5319",<br>"org": "AS17716 National Taiwan University",<br>"timezone": "Asia/Taipei",<br>"read

### TelnetMyIP.com

##"

#### telnet TelnetMyIP.com

root@ubuntu2204:~# telnet TelnetMyIP.com Trying 3.19.111.8...<br>Connected to TelnetMyIP.com.<br>Escape character is '^]'.

Your IP Address is 140.112.3.82 (31373) 'comment": "## ##"

"family": "ipv4",<br>"ip": "140.112.3.82",<br>"port": "31373",<br>"protocol": "telnet",<br>"version": "v1.3.0", "website": "https://github.com/packetsar/checkmyip",<br>"website": "https://github.com/packetsar/checkmyip",<br>"sponsor": "Sponsored by ConvergeOne, https://www.convergeone.com/"

#### ssh TelnetMyIP.com

root@ubuntu2204:~# ssh TelnetMyIP.com comment": "## Your IP Address is 140.112.3.82 (16872) family": "ipv4",  $ip"$ :  $i$ 140.112.3.82", port": "16872"  $\overline{\text{protocol}}$ ": "ssh" 'version": "v1.3.Ó",<br>'website": "https://github.com/packetsar/checkmyip",

### **TraceRoute**

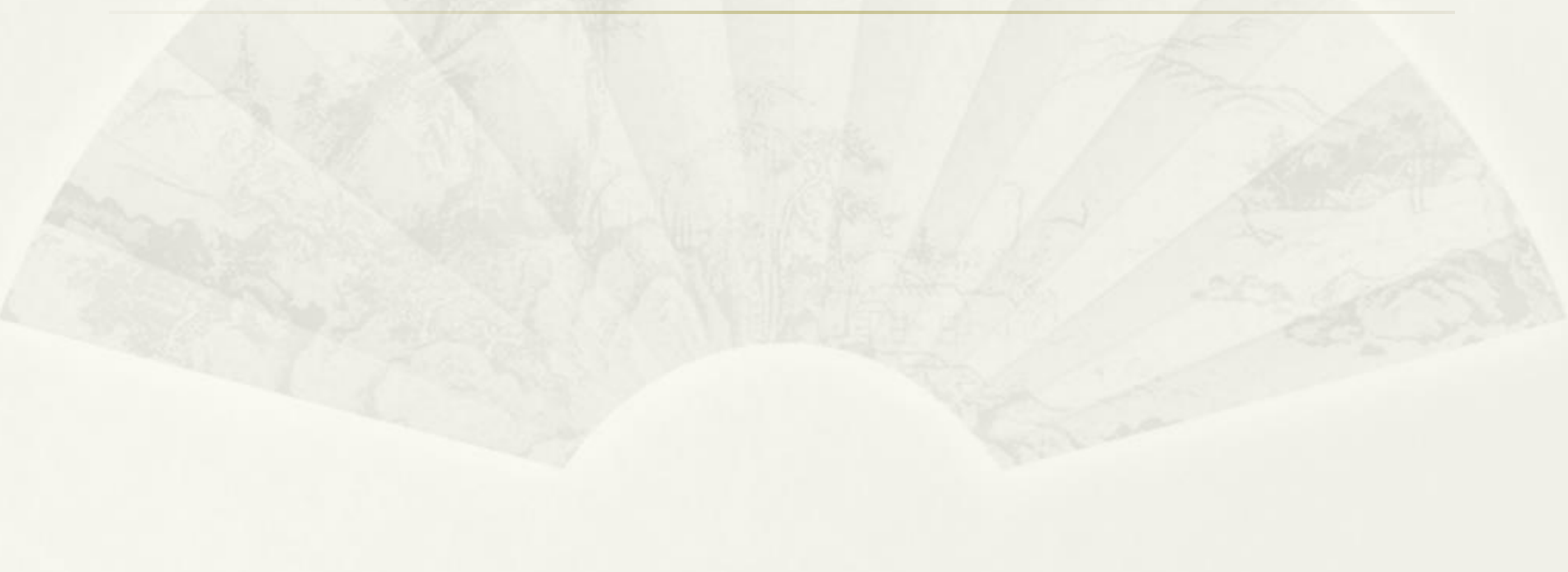

## TraceRoute 之限制

- 目的 IP 需有回應 ping, TraceRoute 才可到達. (For Windows)
- 台大資工首頁

25 https://www.csie.ntu.edu.tw

#### ■■太學 資訊工程學系暨研究所

Department of Computer Science & Information Engineering

#### Ping 有回應

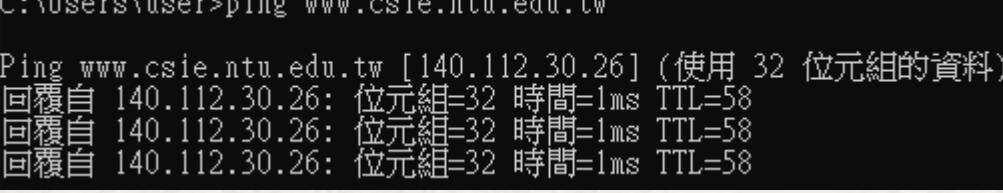

|上限|| 30 佐服塑製品||

C:\Users\user>tracert -d www.csie.ntu.edu.tw

TraceRoute 可到達

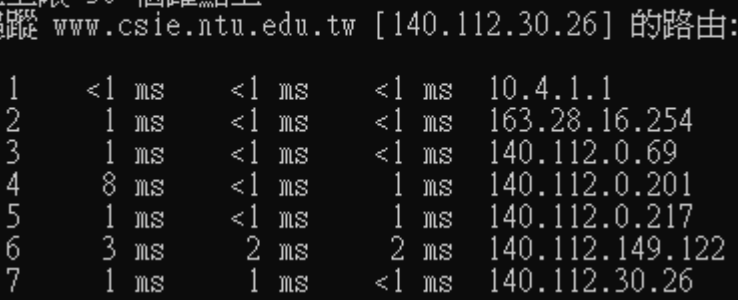

### TraceRoute 封包觀察 (Windows)

- 一次發出三個 Ping Request 封包 with TTL= 1, 2, 3 ..., 每 次間隔 1 秒
- \* 封包經過路由器(Routing) TTL 1, When TTL=0 封包被丟 棄時,路由器需發出 TTL Exceeded To Src IP

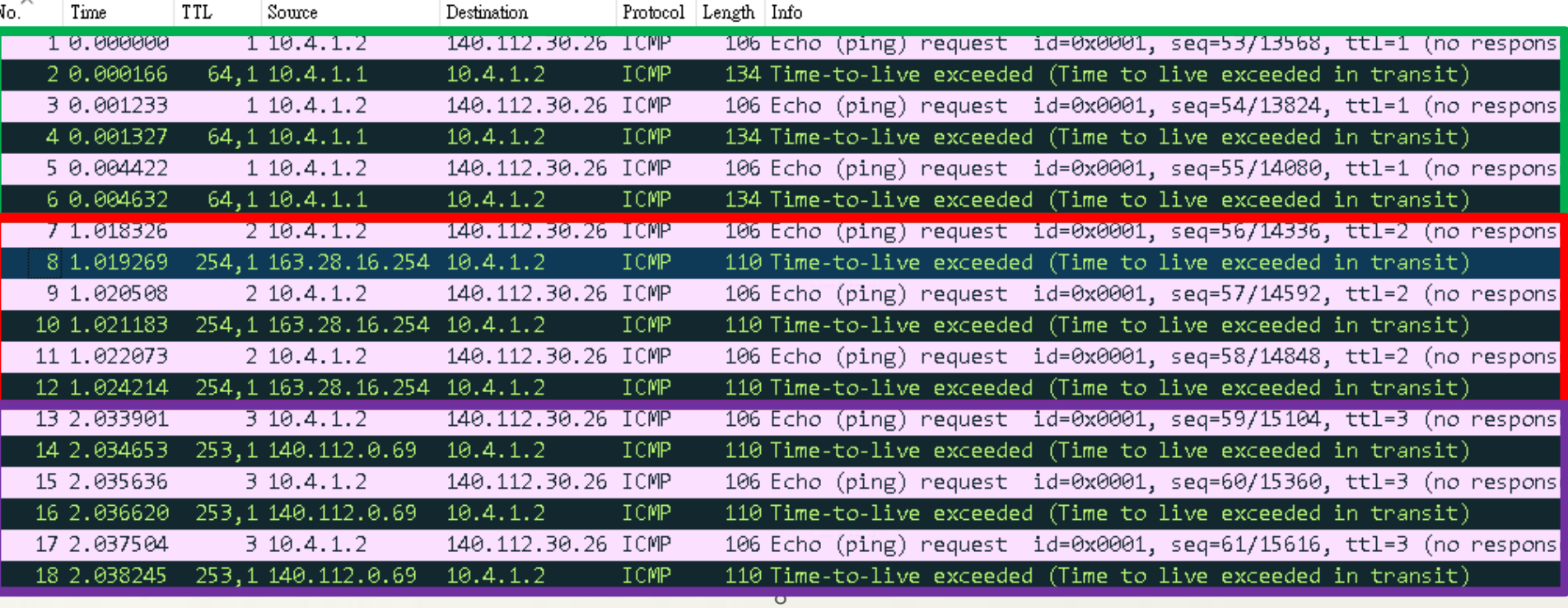

### TraceRoute 封包觀察 (Windows)

### Node7(TTL=7) 已到達 www.csie.ntu.edu.tw 有回應 Ping

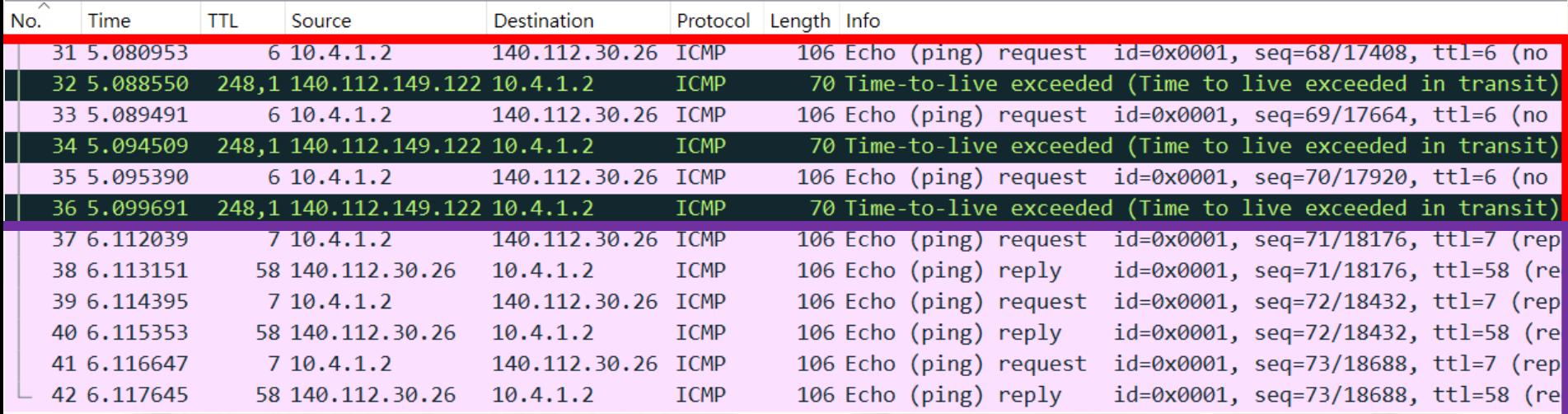

# TraceRoute 之限制

- 只要目的 IP 不回應 ping, TraceRoute 就永遠無法 到達. (For Windows)
- 台大首頁

 $25$  ntu.edu.tw

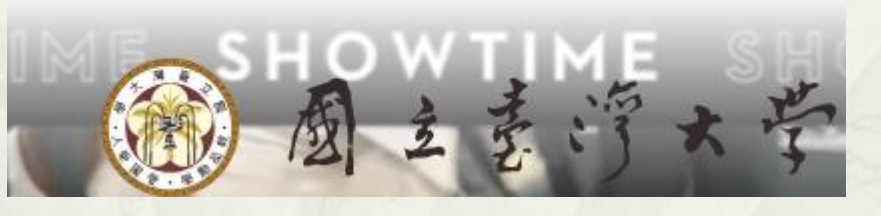

Ping 無回應

C:\Users\user>ping www.ntu.edu.tw

10

Ping www.ntu.edu.tw [140.112.8.116] (使用 32 位元組的資料):

C:\Users\user>tracert -d www.ntu.edu.tw

TraceRoute 永遠無法到達

在上限 30 個躍點上 道酃 www.ntu.edu.tw [140.112.8.116] 的路由:

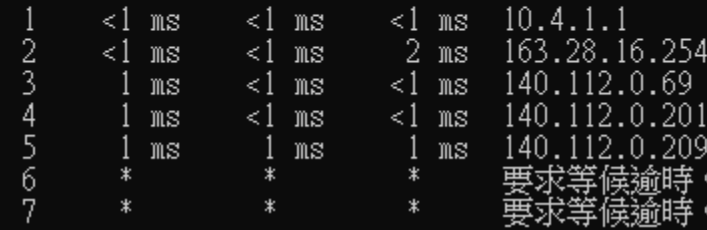

### TraceRoute 封包觀察 (Windows)

### Node6(TTL=6) 已到達 www.ntu.edu.tw 卻不回應 Ping

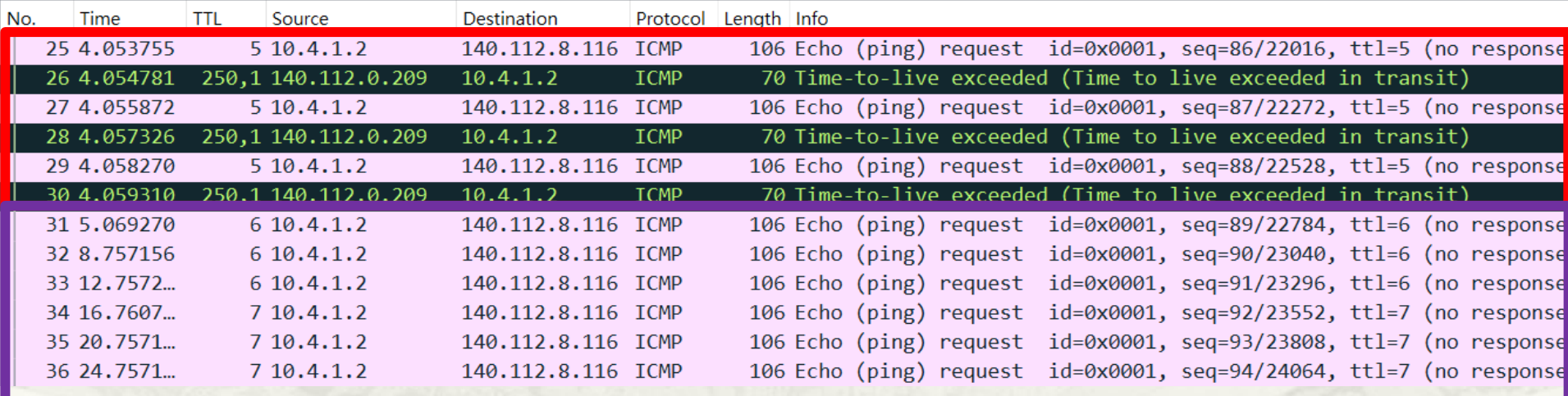

### Linux Ubuntu 22.04

台大資工

root@ubuntu-9:~# traceroute www.csie.ntu.edu.tw traceroute to www.csie.ntu.edu.tw (140.112.30.26), 64 hops max<br>1 163.28.16.254 0.754ms 0.733ms 0.669ms 140.112.0.69 0.529ms 0.459ms 0.604ms 2 140.112.0.201 1.799ms 0.771ms 1.420ms  $\mathfrak{Z}$ 140.112.0.237 0.941ms 1.144ms 0.977ms  $\overline{4}$ 5 140.112.149.122 294.407ms 241.055ms 226.900ms 140.112.30.26 0.983ms !\* 0.830ms !\* 1.300ms !\*

### TraceRoute 封包觀察 (Linux)

### 一次發出三個 UDP 封包 with TTL= 1, 2, 3 …, 每次間隔 0.02 秒

#### \* UDP Src Port 固定, Dst Port 每次加 1

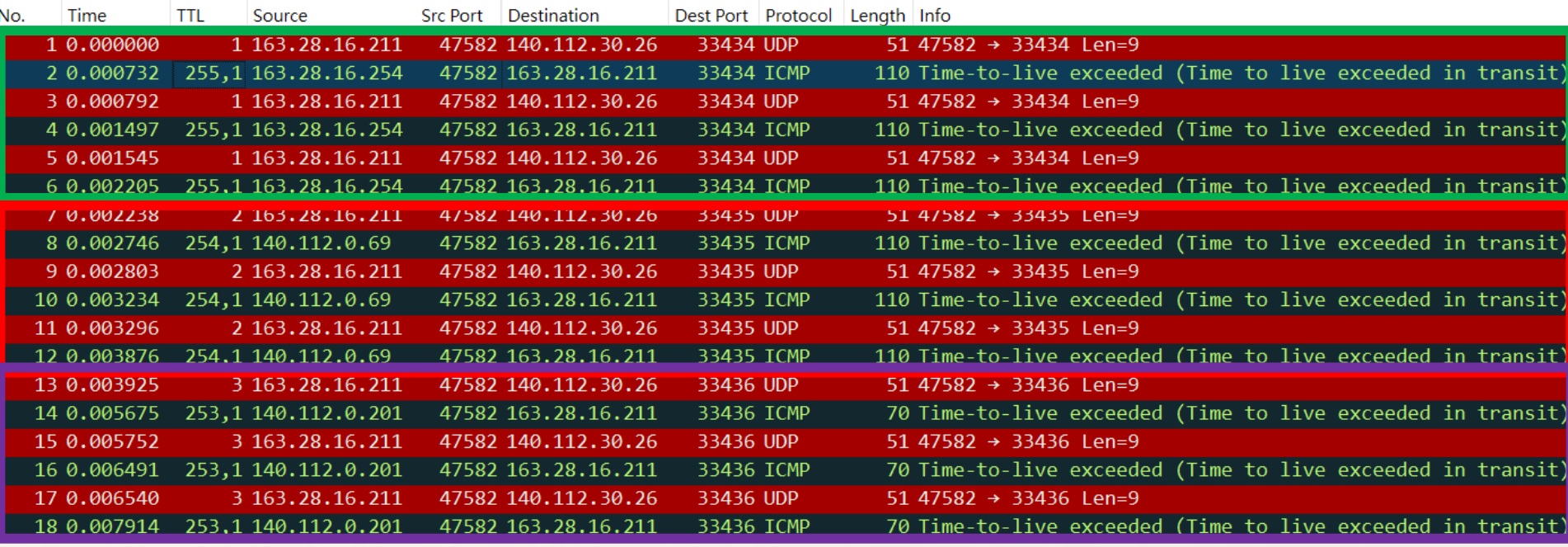

### TraceRoute 封包觀察 (Linux)

#### Node6(TTL=6) 已到達 www.csie.ntu.edu.tw

#### 回應 ICMP Type3 Code10

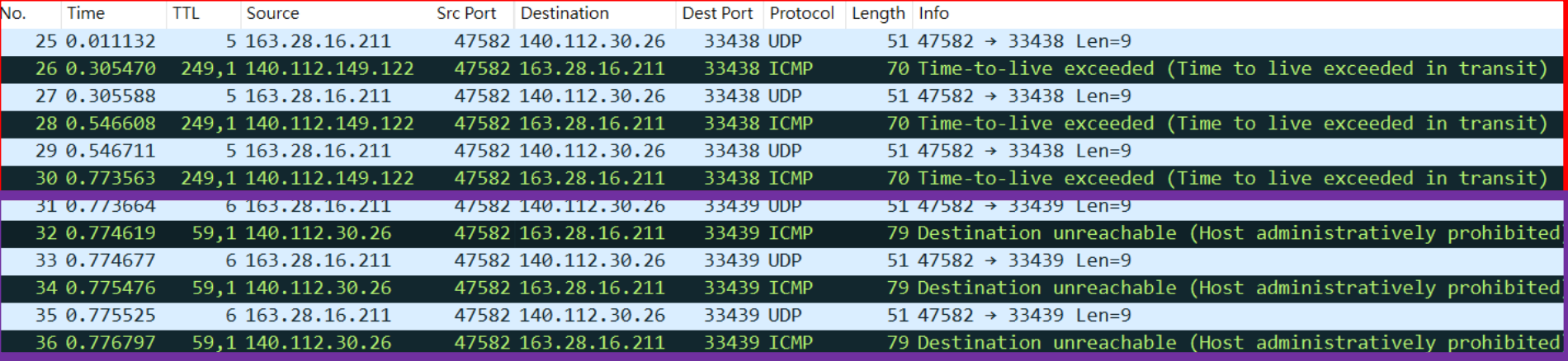

- > Frame 36: 79 bytes on wire (632 bits), 79 bytes captured (632 bits)
- > Ethernet II, Src: Cisco 30:7d:2e (70:e4:22:30:7d:2e), Dst: VMware 1f:ff:b5 (00:0c:29:1f:ff:b5)
- > Internet Protocol Version 4, Src: 140.112.30.26, Dst: 163.28.16.211
- v Internet Control Message Protocol

```
Type: 3 (Destination unreachable)
```
Code: 10 (Host administratively prohibited)

```
Checksum: 0x5b92 [correct]
```

```
[Checksum Status: Good]
```

```
Unused: 00000000
```

```
Internet Protocol Version 4, Src: 163.28.16.211, Dst: 140.112.30.26<br>> User Datagram Protocol, Src Port: 47582, Dst Port: 33439
```

```
\rightarrow
```

```
\sum_{i=1}^{n} ata (9 hytes)
```
### Linux Ubuntu 22.04

台大首頁

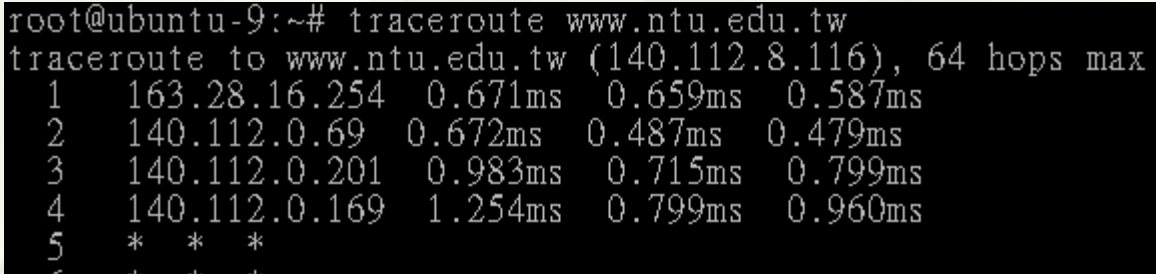

### TraceRoute 封包觀察 (Linux)

#### Node5 (TTL=5) 已到達 www.ntu.edu.tw

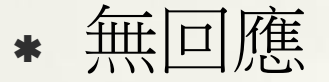

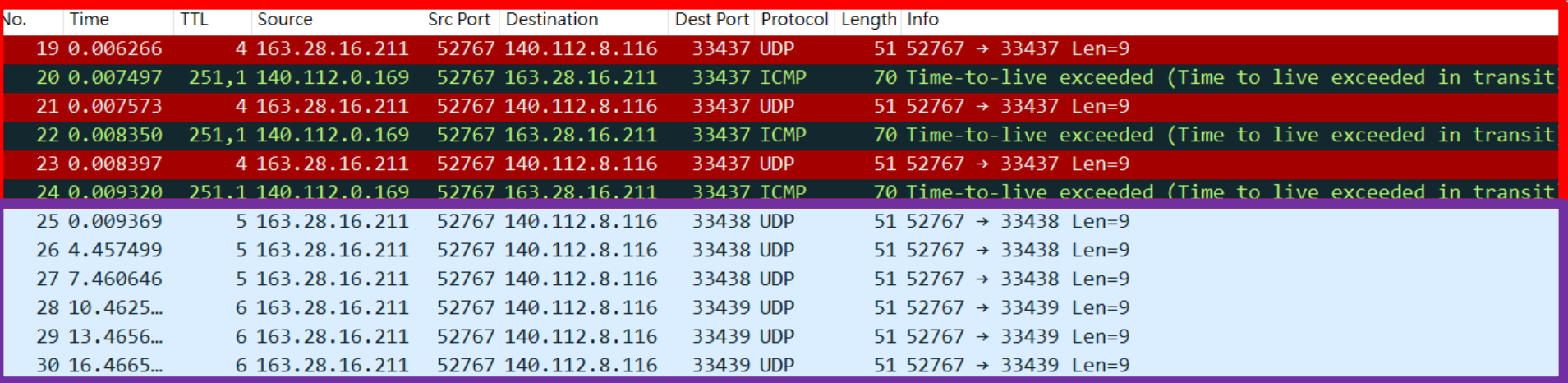

### Protocol for TraceRoute

- Windows \* ICMP Ping
	-
- Linux
	- UDP
- FreeBSD
	- UDP
- Cisco Router
	- 待確認

#### Juniper

- 待確認
- Mikrotik Router
	- 待確認

### TraceRoute by TCP

#### \* TraceTCP.exe

- https://github.com/0xcafed00d/tracetcp/releases/tag/ v1.0.3
- 只要對方是網站, 就會回應 TCP Port 80/443, 就一 定可以到達.

#### 台大首頁: 可順利到達

C:\Users\user\Documents>tracetcp.exe www.ntu.edu.tw

Tracing route to 140.112.8.116 [www.ntu.edu.tw] on port 80 Over a maximum of 30 hops.

```
m s1 \text{ ms}2 \text{ ms}10.4.1.12 ms
                                             163.28.16.254
                                                                    [gateway163-16.ntu.edu.tw]
             m<sub>S</sub>\text{ms}ଔ
                      3 \mathrm{ms}140
              \rm{m}\,\rm{s}l ms
                      2 \text{ ms}2
             m s3 \text{ ms}2 \text{ ms}\overline{4}m s3 \text{ ms}140.112.0.209
           Destination Reached in 3 ms. Connection established to 140.112.8.116
Trace Complete.
```
# http-ping

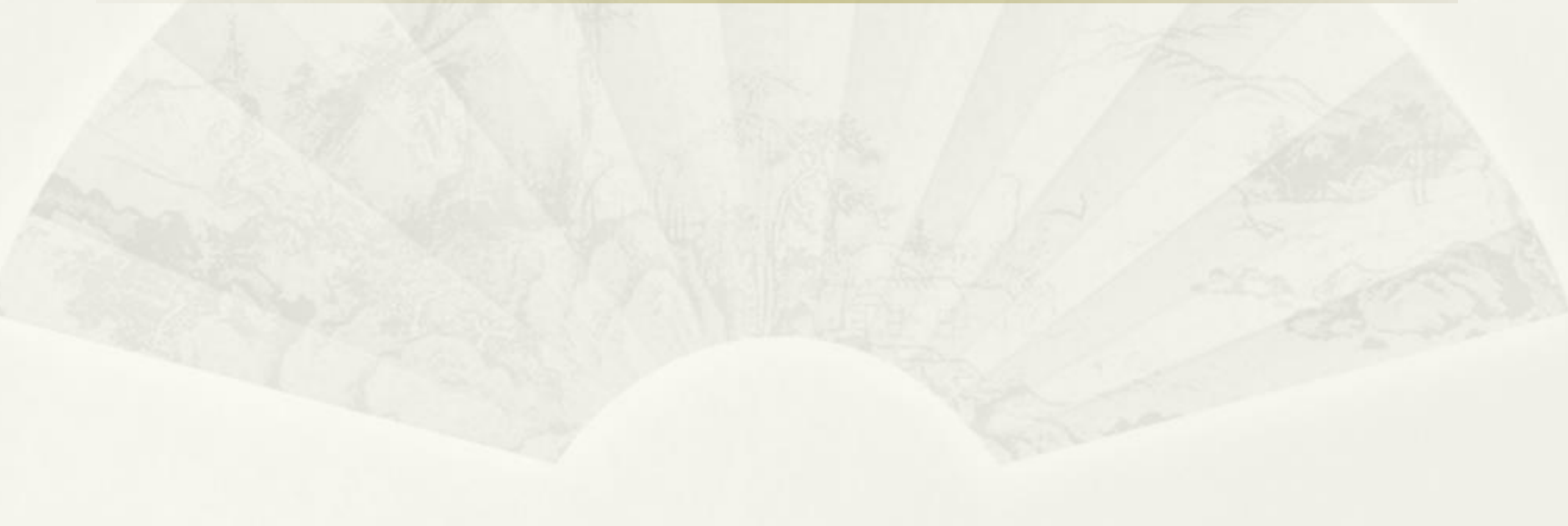

### http-ping

 https://www.coretechnologies.com/products /http-ping/

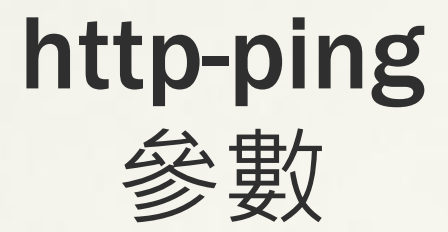

 $\star$  -t

- 持續
- http-ping.exe -t 140.112.237.5:8081
- $\ast$  -Q
	- Ping with HEAD instead of GET (to avoid downloading the content):
	- 範例: http-ping -q https://www.coretechnologies.com/products/Al waysUp/AlwaysUpUserManual.pdf

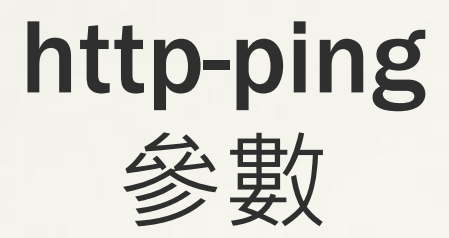

#### $\star$  -r

- Follow Redirects
- \* 範例1
	- D:\>http-ping http://www.yahoo.com
	- 1> Reply: [301/Redirected (permanent)] bytes=8 time=66ms
	- 2> Reply: [301/Redirected (permanent)] bytes=8 time=50ms
	- 3> Reply: [301/Redirected (permanent)] bytes=8 time=50ms
	- D:\>http-ping -r http://www.yahoo.com
	- 1> Reply: [200/OK] bytes=706284 time=1701ms
	- 2> Reply: [200/OK] bytes=706322 time=1488ms
	- 3> Reply: [200/OK] bytes=706383 time=1149ms

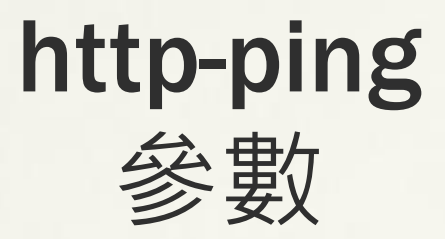

- \* 範例2
- TrueNAS: http://172.16.0.21/ will redirect to http://172.16.0.21/ui/
	- S:\Tools>http-ping.exe 172.16.0.21
	- 1> Reply: [302/Redirected] bytes=138 time<10ms
	- 2> Reply: [302/Redirected] bytes=138 time<10ms
	- 3> Reply: [302/Redirected] bytes=138 time<10ms
	- 4> Reply: [302/Redirected] bytes=138 time<10ms
	- $\ast$
	- S:\Tools>http-ping.exe -r 172.16.0.21
	- 1> Reply: [200/OK] bytes=14334 time<10ms
	- 2> Reply: [200/OK] bytes=14334 time<10ms
	- 3> Reply: [200/OK] bytes=14334 time<10ms
	- 4> Reply: [200/OK] bytes=14334 time<10ms

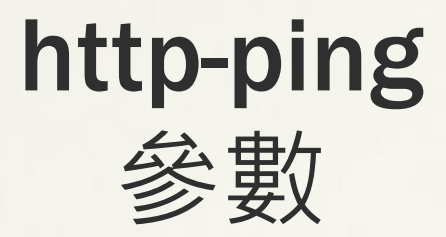

#### $\ast$  -p

- Through a proxy server:
- 範例: http-ping -p http://142.4.15.25:3128 https://www.coretechnologies.com

### Nmap/Nping https://nmap.org

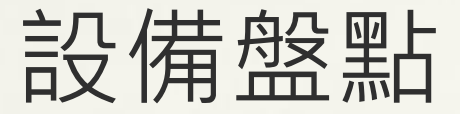

#### nmap

#### 同網段: arp

nmap -sn 140.112.3.0/29

C:\Users\user\Desktop\nmap-7.92>nmap -sn 140.112.3.0/29 p::050151d5011505fccp/hnmdp-7.525nmdp-5n 1-v2.112:09-23\_17:31 台北標準時間 Nmap scan report for wlradius.cc.ntu.edu.tw (140.112.3.2) Host is up (0.0020s latency).<br>MAC Address: 6C:3B:6B:E6:8D:A4 (Routerboard.com) Nmap scan report for kptest.cc.ntu.edu.tw (140.112.3.4) Host is up (0.0010s latency). MAC Address: 8C:EC:4B:99:AO:AB (Dell) Nmap scan report for telunyangpc.cc.ntu.edu.tw (140.112.3.5) Host is up (0.0010s latency). MAC Address: BC:EE:7B:DD:OB:7D (Asustek Computer) Nmap scan report for chenyucheng.cc.ntu.edu.tw (140.112.3.6) Host is up (0.0010s latency).<br>MAC Address: BC:EE:7B:DB:5D:75 (Asustek Computer) Nmap done: 8 IP addresses (4 hosts up) scanned in 1.39 seconds

#### 不同網段: ping

nmap -sn 140.112.3.0/29

D:\Downloads\nmap-7.92>nmap -sn 140.112.3.0/29 Nmap scan report for wlradius.cc.ntu.edu.tw (140.112.3.2) Host is up (0.0019s latency). Mmap done: 8 IP addresses (1 host up) scanned in 1.98 seconds

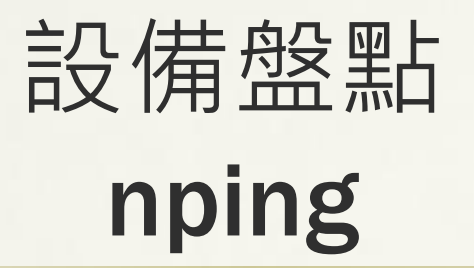

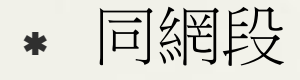

#### $*$  nping --arp 140.112.3.0/29

C:\Users\user\Desktop\nmap-7.92>nping --arp 140.112.3.0/29 Starting Nping 0.7.92 ( https://nmap.org/nping ) at 2021–09–23 17:36 台北標準時間 SENT (0.0890s) ARP who has 140.112.3.0? Tell 140.112.3.105 (1.0900s) ARP who has 140.112.3.1? Tell 140.112.3.105 (2.0900s) ARP who has 140.112.3.2? Tell 140.112.3.105  $(2.0910s)$  ARP reply 140 112 3 2 is at  $6C \cdot 3R \cdot 6R \cdot R6 \cdot 8D \cdot 44$ (3.0900s) ARP who has 140.112.3.3? Tell 140.1 12.3.105 SENT (4.0900s) ARP who has 140.112.3.4? Tell 140.112.3.105  $(4.0910s)$  ARP reply 140.112.3.4 is 8C:EC:4B:99:A0:AB at (5.0900s) ARP who has 140.112.3.5? Tell 140.112.3.105 lOs) ARP reply 140.112.3.5 is at  $BC:EE:7B:DD:OB:7D$ SENT (6.0900s) ARP who has 140.112.3.6? Tell 140.112.3.105 .0910s) ARP reply 140.112.3.6 is at BC:EE:7B:DB:5D:75 ARP who has 140.112.3.7? ا (1900ء). Tel: 140.112.3.105

#### nping --icmp 140.112.3.0/29

C:\Users\user\Desktop\nmap=7.92>nping --icmp 140.112.3.0/29

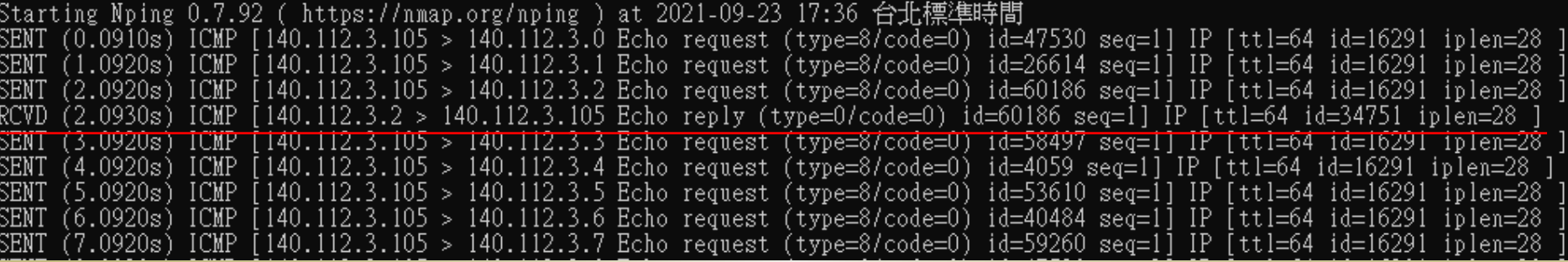